#### GOOGLE SAFE SEARCH AND YOUTUBE

The filters are set up on our network with pre-determined

categories already blocked. From here, the Division of Information Services leadership determines what other categories need to be blocked.

## HOW DOES FILTERING WORK?

- If a site is categorized in one of the inappropriate categories, then the site will be blocked.
- The filtering companies are constantly reviewing categories, and the filter parameters are constantly updated as new sites are created and categorized.

#### **HOW** FILTERING WORKS

- Additionally, we rely on filtering from Google Safe Search. Google Safe Search is used to filter Youtube videos and search results in Google searches.
- This filtering level is set at an appropriate level to ensure educational content is accessible.
- This level is identified by the Division of Information Services leadership.
- When on the MCSD network, student Chromebooks are going through FOUR layers of content filtering.
- Let's repeat that: FOUR layers of content filtering

#### ONLY THE BEST! AWARD-WINNING **FILTERING**

#### Did you know?

#### FOUR LAYERS!

#### FILTERING **AT HOME? WHY YES!**

- Students' Chromebooks are even. receiving filtering when they are at home and on other non-district Wi-Fi networks.
- Two layers of filtering are occurring off-network.

The process of blocking sites that have been deemed inappropriate. Sites are either on an allowed list or on a blocked list according to the categories they fall into.

# M C S D C O N T E N T FILTERING LET'S TALK ABOUT:

#### WHAT IS CONTENT FILTERING?

In fact, the first layer of filtering is an award-winning filter. It is also the most restrictive filtering of all the four layers of filters.

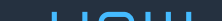

- You can check the sites with one of the filter checkers.
- This will allow you to see the site's category assignment, which potentially may be blocked.

There are two ways to attempt this.

- <https://urlfiltering.paloaltonetworks.com/>
- <https://archive.lightspeedsystems.com/>

#### FILTER **CHECKERS**

- Use proximity and classroom design to view screens
- Lanschol use the "Allow List" and Blank screen feature
- Plan with your schools' Learning Innovation Specialist (LIS)

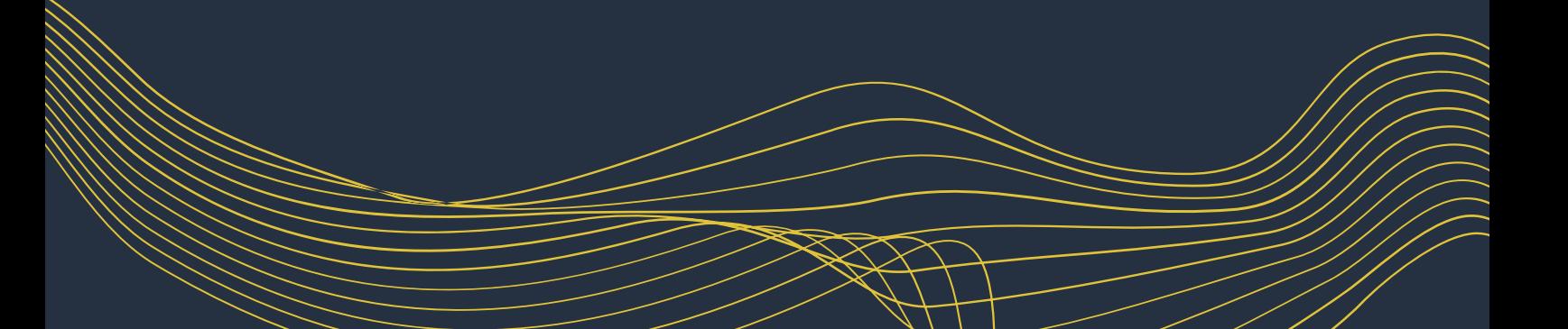

#### WHAT IF I NEED A SITE OR ELEMENT UNBLOCKED?

### WHAT ELSE CAN I DO?

- Submit a work order with the site link.
- The request will be reviewed by two teams for both safety (is it malware/spyware) and instructional (is it appropriate for all educational settings) value.
- Consideration is given to what is best for the district as a whole prior to unblocking a site.

## M C S D C ON T E N T FILTERING LET'S TALK ABOUT:

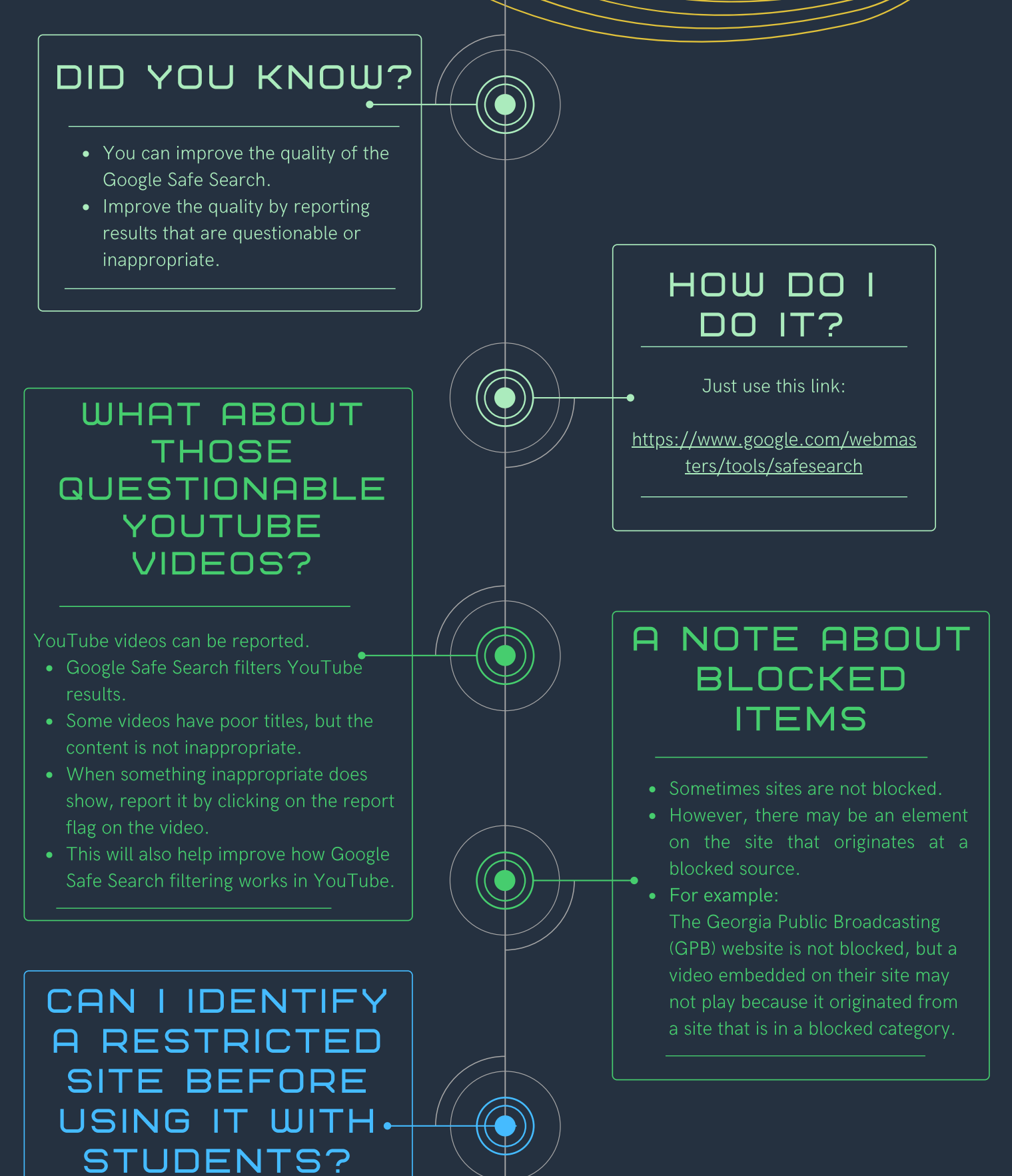